**[崔国栋](https://zhiliao.h3c.com/User/other/14205)** 2017-08-08 发表

客户在kettle中进行oracle数据源配置时,报错后,客户自行修改数据库由jdbc连接改为odbc后,再次 打kettle,出现闪退问题。 在修改数据连接方式为ODBC后,并未能做相应的正确配置,导致kettle打开后闪退。 连接集群postgrsql数据库,修改kettle库中r\_database表中id\_database\_contype字段的值为1

然后重新打开kettle客户端即可,备注:进入Kettle后,需再次将数据库的jdbc连接配置为完整。 1.在管理节点上su - postgres,进入postgres用户

执行psql,进入数据库

2.进入kettle库下

\c kettle

查看数据库连接表select \* from r\_database;

elect \* from r\_database;<br>se | name | id\_database\_type | id\_database\_contype | host\_name | database\_name | port | username | | servername | data\_ **password** | 1521 | ora\_zz | Encrypted 2be9Bafc86aa7f2e4cb79ff228dc6fa8c |<br>| 1521 | ora\_zz | Encrypted 2be9Bafc86aa7f2e4cb79ff228dc6fa8c |  $\begin{array}{c|c} 1 &| \text{ or} \text{acle} 107 \\ 2 &| \text{ or} \text{a\_err} \end{array} \big|$ 

3.查看并修改数据库连接方式id\_database\_type

select \* from r\_database\_contype;

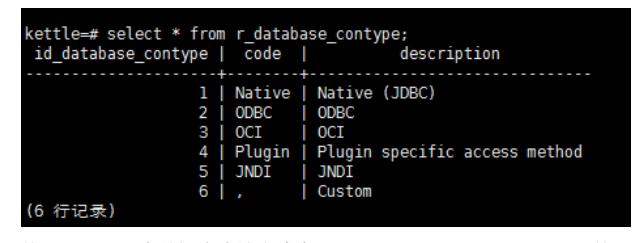

将r\_database中数据库连接方式为ODBC(即id\_database\_type=2)的记录修改为1。 update r\_database set id\_database\_type=1 where id\_database\_type=2;

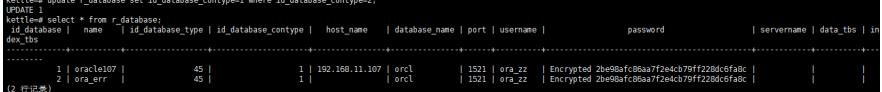

4.打开kettle客户端,补充完整数据库连接配置信息

kettle

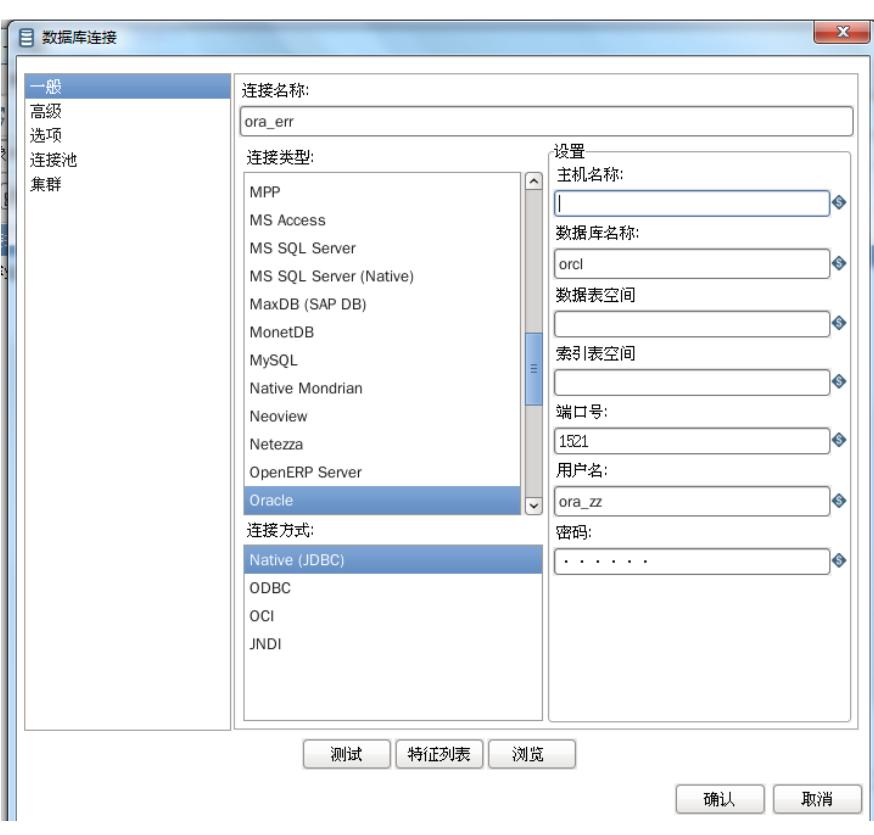

在向客户进行kettle的使用讲解时,推荐客户采用最为稳定的JDBC连接方式。建议客户在未定位问题 时,不要尝试性的修改相关配置。